# UNIVERSITA' DEGLI STUDI DI PADOVA PADOVA

# FACOLTA' DI INGEGNERIA

# CORSO DI LAUREA IN INGEGNERIA GESTIONALE GESTIONALE

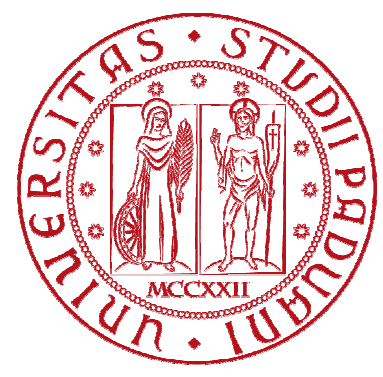

Tesi di Laurea di Primo Livello

# PROGETTO E SVILUPPO DI UN SIMULATION GAME PER L'INGEGNERIA GESTIONALE GESTIONALE

RELATORE: Ing. Prof. Gamberi Mauro

LAUREANDO: Bonso Giovanni

Anno Accademico 2011-2012

# **INDICE**

#### RINGRAZIAMENTI RINGRAZIAMENTI

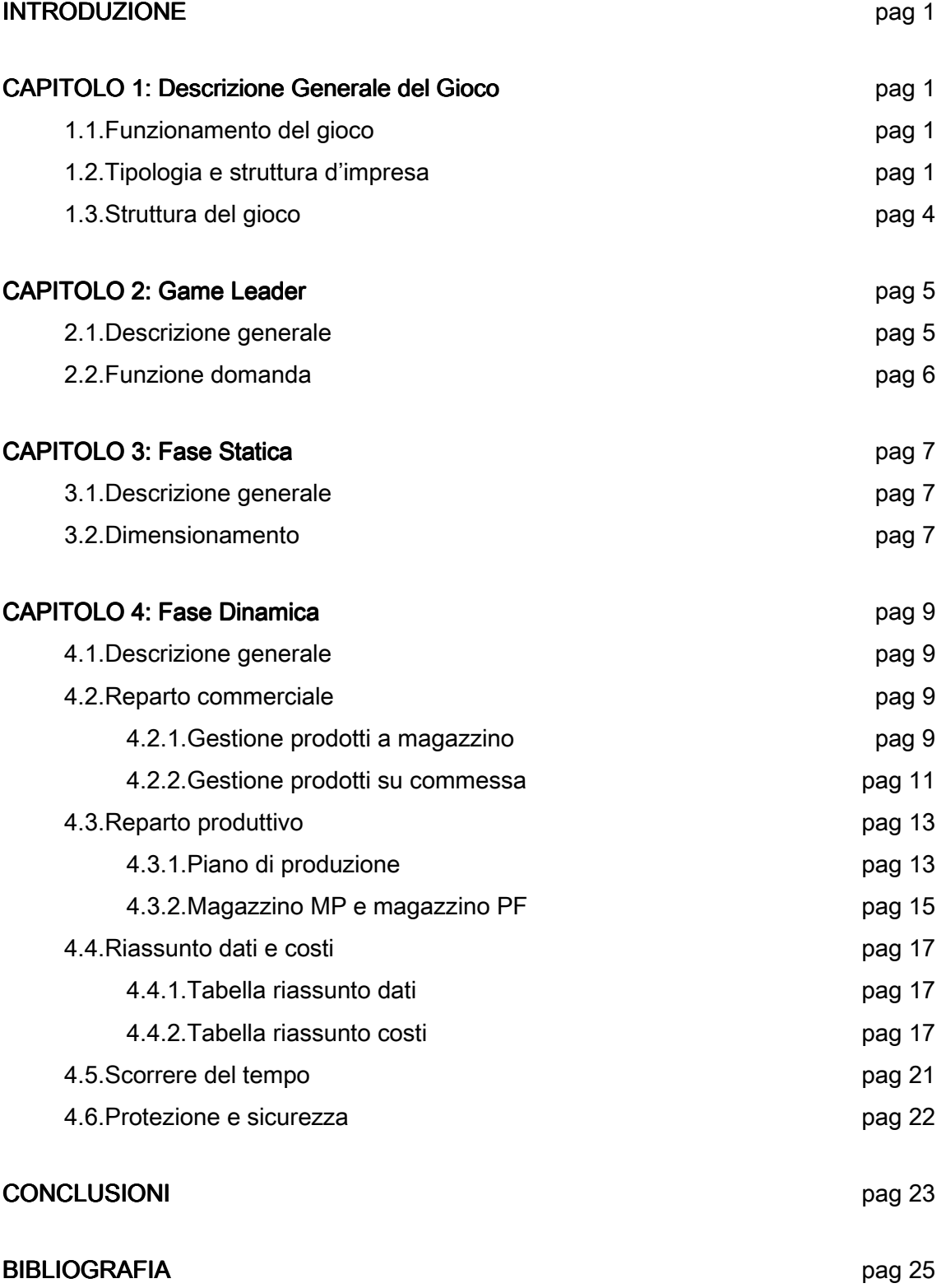

### **RINGRAZIAMENTI**

Desidero innanzitutto ringraziare il Professor Gamberi per gli insegnamenti e per le ore di tempo dedicate alla mia tesi; ringrazio inoltre di cuore il Dr Pavan per la sua disponibilità e per il suo indispensabile aiuto in fase realizzativa e colgo quindi l'occasione per ringraziare anche l'intera azienda Ecomatica per la gentilezza con cui mi hanno sempre accolto.

Desidero poi ringraziare mio papà e mia sorella per il sostegno in questi tre anni ed un pensiero e un saluto speciale vanno anche a mia nonna: la ringrazio per essermi sempre stata vicino quando era qui e la ringrazio tutt'ora per la sua presenza che non mi fa mai mancare; sono sicuro sarebbe stata molto fiera e contenta di me oggi.

Desidero ancora ringraziare Anna per tutto l'appoggio che mi ha dato in ogni momento e per il suo essenziale aiuto ai fini della tesi stessa.

Infine ringrazio tutti i miei amici, sia della mia città sia dell'università, per avermi sempre fatto sorridere e in ogni situazione e avermi reso facili questi tre anni.

# **INTRODUZIONE**

Negli ultimi decenni è stata riscontrata una progressiva complessificazione delle attività di tipo logistico-produttivo all'interno delle aziende manifatturiere; questa tendenza ha notevolmente incrementato l'utilizzo di simulazioni attraverso le quali i responsabili della gestione possono valutare anticipatamente l'effetto delle loro scelte su tali sistemi complessi.

Questo tipo di simulazioni, tuttavia, possono essere utilizzate non soltanto in ambito aziendale dal management, ma anche in ambito accademico. Può risultare infatti estremamente interessante a fini didattici creare un ambiente interattivo nel quale gli studenti sono chiamati ad assumere un ruolo dirigenziale in una specifica realtà aziendale.

Da qui la nascita del Simulation Game: simulazione del funzionamento di processi produttivi e logistici nella forma di gioco. Questo infatti, partendo da specifiche condizioni iniziali, fornisce una serie di risultati, sebbene rimanga strutturato come un vero e proprio gioco, con un obiettivo da raggiungere e diverse regole da seguire.

Lo scopo del lavoro realizzato è quello di fornire una proposta didattica basata sul cosi detto "Learning by doing", che consenta agli studenti di confrontarsi in maniera diretta con quelle che possono essere le difficoltà di gestione lavorativa utilizzando gli strumenti acquisiti nel corso di Impianti Meccanici.

### CAPITOLO 1

### Descrizione Generale del Gioco

#### 1.1. Funzionamento del gioco

Il gioco prevede la presenza di un certo numero N di aziende, ognuna delle quali è rappresentata da un singolo giocatore; i partecipanti dovranno immedesimarsi nel ruolo di dirigenti di un'ipotetica impresa e prendere decisioni volte a massimizzare gli utili.

Nel corso della partita i giocatori dovranno mettere in campo tutte le loro abilità e conoscenze per gestire efficacemente l'azienda. Essi, infatti, dovranno confrontarsi con una domanda variabile e con una capacità produttiva e disponibilità dei componenti a magazzino limitate.

I giocatori quindi si troveranno all'interno di un contesto competitivo nel quale il vincitore sarà colui che, alla fine della simulazione, riuscirà ad ottenere il massimo profitto.

#### 1.2.Tipologia e struttura d'impresa 1.2.Tipologia e struttura 2.Tipologia d'impresa

Le imprese da gestire si occuperanno della produzione di prodotti appartenenti a diverse famiglie e saranno costituite da: un impianto di produzione, un magazzino di componenti ed un magazzino di prodotti finiti.

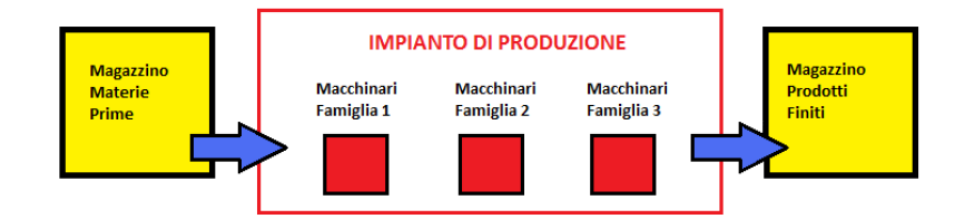

Il tipo di impresa considerata dovrà gestire 15 diversi codici, derivanti dalla presenza di 3 famiglie di prodotto (A, B, C), ciascuna delle quali articolata in 5 differenti prodotti (1, 2, 3, 4, 5).

> Famiglia A → Prodotti: A1 A2 A3 A4 A5 Famiglia B → Prodotti: B1 B2 B3 B4 B5 Famiglia C → Prodotti: C1 C2 C3 C4 C5 Standard Personalizzati

Tali prodotti possono essere di due tipi: standard o personalizzati.

I prodotti standard rispondono ad una logica di produzione a magazzino (o a scorta). Questi quindi vengono assemblati e stivati nel magazzino dal quale l'impresa preleva il numero di pezzi da vendere; l'attività produttiva viene dunque effettuata su previsione della domanda.

Al contrario i prodotti personalizzati si rifanno ad una logica di produzione su commessa. Questi quindi vengono assemblati se e quando arriva un ordine dal cliente; l'attività produttiva viene dunque intrapresa sulla base degli ordini dei clienti stessi.

La realizzazione di ognuno di questi prodotti sarà possibile montando vari componenti tra i 30 disponibili.

Ciascuna azienda è strutturata in due reparti: Reparto Commerciale e Reparto Produzione.

Il Reparto Commerciale è la parte di azienda a contatto con il cliente. Il suo obiettivo quindi sarà: per i prodotti standard, quello di comprendere le esigenze del Mercato realizzando le previsioni di vendita; per i prodotti personalizzati, quello di discutere e valutare le richieste dei clienti.

Il Reparto Produzione invece si occupa solamente della trasformazione delle materie prime in prodotti finiti.

#### 1.3.Struttura del gioco 1.3.Struttura del gioco 3.Struttura gioco

Il gioco è strutturato in due fasi: la Fase Statica e la Fase Dinamica.

La Fase Statica è una fase di preparazione al gioco che consente ai giocatori di stabilire le condizioni con le quali competere. Essa consiste nel dimensionamento dell'impianto produttivo e dei magazzini di una singola impresa, comporta un esborso di denaro per le imprese ed è da pensare a tempo congelato.

La fine della fase Statica da inizio alla fase Dinamica: è questa la fase in cui il giocatore gestisce attivamente i reparti prendendo delle decisioni. La Fase Dinamica è caratterizzata dal tempo che scorre e ha una durata complessiva di un anno nel quale si suppone che l'azienda lavori 8 ore al giorno per 5 giorni a settimana e per 4 settimane al mese, ad eccezione dei mesi di Dicembre e Agosto, caratterizzati da 2 settimane lavorative. Complessivamente l'anno lavorativo è dunque composto da 44 settimane.

Infine, per rendere possibile lo svolgimento del gioco, risulta indispensabile la presenza di una figura esterna ed imparziale che guidi i giocatori e gestisca il gioco nei suoi aspetti quantitativi: il Game Leader.

Il Game Leader ha il compito di:

- informare i giocatori sulle regole e sulle modalità di gioco
- occuparsi di fornire tutti i dati necessari al suo svolgimento
- fornire i dati reali di vendita del mercato per poter avanzare nel tempo

Di seguito viene esposto e mostrato come siano state realizzate le diverse fasi del gioco per mezzo di un foglio Excel.

# CAPITOLO 2

# **Game Leader**

#### 2.1.Descrizione generale

Il Game Leader, presenza indispensabile per la riuscita del gioco, è una sorta di "narratore esterno" con il compito di guidare i partecipanti lungo tutta la partita.

Per quanto riguarda la sua realizzazione in Excel, il file "Game Leader" ha il compito di generare sempre nuovi dati utilizzando una certa funzione di domanda del mercato.

Il foglio di calcolo quindi risulta essere composto da 15 tabelle (tante quante sono i prodotti), contenenti un numero di valori pari a: 5[gg/sett] \* 44[sett/anno] = 220 [gg/anno] 220 valori

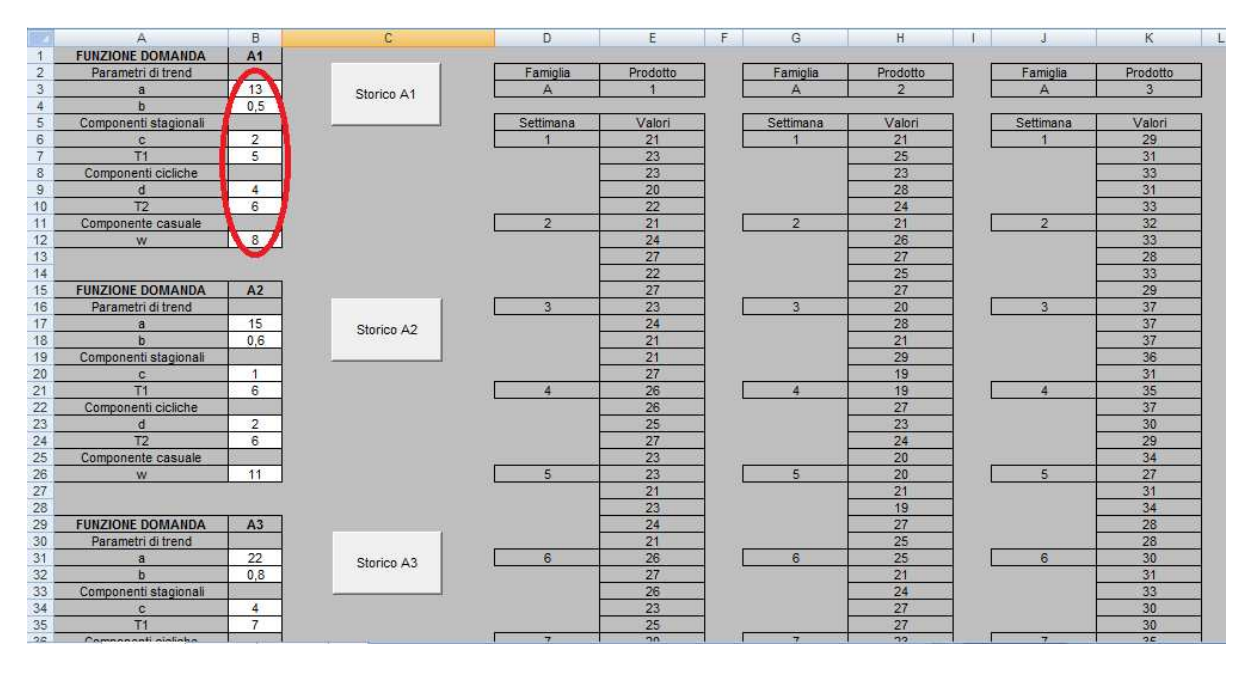

Per poter giocare una partita bisognerà generare 2 serie diverse di dati:

la prima serie verrà utilizzata per fornire uno storico di vendita ai giocatori;

la seconda serie invece rimarrà segreta ai partecipanti poiché rappresenterà la reale richiesta del mercato.

#### 2.2. Funzione domanda

La funzione della domanda utilizzata per generare i dati è caratterizzata dal seguente andamento:

$$
Domain a = a \cdot t + b + c \cdot \sin \frac{2\pi \cdot t}{T_1} + d \cdot \sin \frac{2\pi \cdot t}{T_2} + RND(w)
$$

Dove:

- a, b sono le componenti relative al trend;
- $c, T<sub>1</sub>$  sono le componenti di congiuntura stagionali;
- $d, T<sub>2</sub>$  sono le componenti cicliche stagionali;
- $w$  è la componente random;
- $t$  è il numero della settimana in cui ci si trova.

A sinistra delle tabelle sono presenti delle mascherine (una per ogni prodotto) che riportano i nomi dei parametri e i relativi valori assegnati (cerchiati in rosso). Modificando tali parametri si può quindi cambiare la funzione di domanda.

Tale funzione viene calcolata per ogni cella di ogni tabella attraverso una macro, in modo da velocizzare ed automatizzare l'operazione.

# CAPITOLO 3

### **Fase Statica**

#### 3.1.Descrizione generale

La fase statica rappresenta quella parte iniziale di gioco che si svolge a tempo "congelato" nella quale i giocatori prendono decisioni fondamentali per l'economia dell'intera partita.

#### 3.2.Dimensionamento 2.Dimensionamento

Basandosi su un gran numero di dati iniziali (forniti dal Game Leader) i partecipanti dovranno analizzare il mercato e stimare una previsione della domanda di lungo periodo per realizzare un coerente dimensionamento dell'impianto.

Tale dimensionamento avrà due aspetti: in termini di la capacità produttiva, e quindi tipo e numero di macchine, ed in termini di capacità di magazzino, e quindi possibilità di avere più o meno scorte.

Questa fase risulta essere molto importante perché influisce direttamente sulla flessibilità ed efficienza dell'impianto e bisognerà pertanto valutare bene ogni aspetto: per esempio se è vero che all'aumentare della capacità del magazzino aumenta la possibilità di cautelarsi da errate previsioni di vendita, è pur sempre vero che aumenteranno anche i costi legati all'immobilizzo e i quelli di costruzione del magazzino stesso.

In questa prima fase i giocatori sono quindi chiamati ad un esborso di denaro per la realizzazione dell'impianto che sarà poi conteggiato al momento di calcolare l'utile finale.

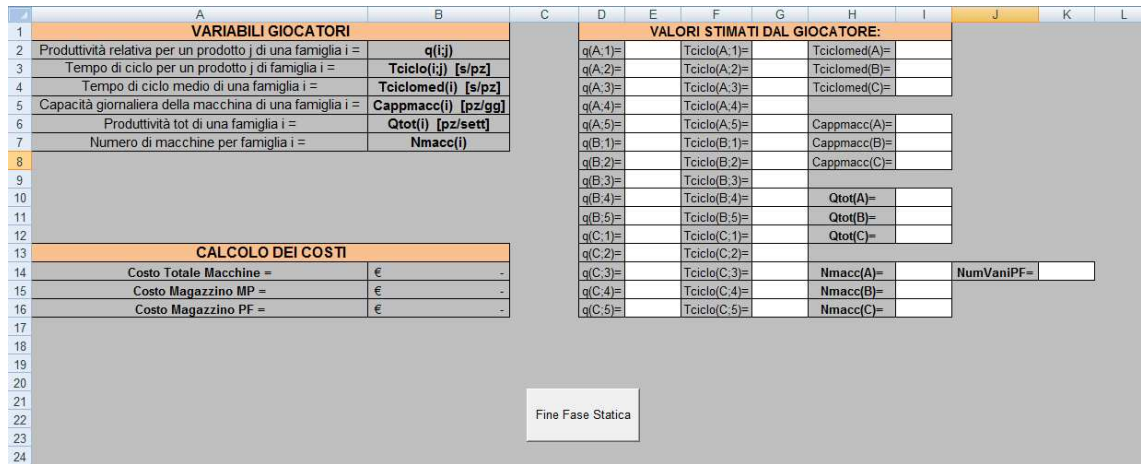

Per quanto riguarda la sua realizzazione in Excel questa fase di gioco risulta essere molto elementare.

Qui, come per l'intero gioco, le uniche celle utilizzabili dai giocatori sono quelle bianche; tutte le altre sono protette e munite di formule per realizzare calcoli automatici.

In questo caso, ad esempio, il calcolo dei costi viene realizzato dal computer stesso in base al numero delle macchine e al numero di vani pf scelti dai partecipanti.

Infine si può vedere come nella parte bassa del foglio Excel sia presente un pulsante "Fine Fase Statica"; questo tasto è associato ad una macro che ha il compito di far comparire i nuovi fogli di lavoro per iniziare la fase dinamica e quello di rendere impossibile ai giocatori ogni tipo di modifica sulle scelte fatte riguardo al dimensionamento, pur mantenendo sempre visibili i dati di partenza.

### CAPITOLO 4

### **Fase Dinamica**

#### 4.1.Descrizione generale

Con questa fase inizia il vero e proprio gioco; pensato come simulazione interattiva della gestione d'azienda in un intero anno lavorativo.

Tale fase, incarnando il concetto dello scorrere del tempo, risulta essere di più difficile realizzazione mediante Excel. Essa si compone di 3 differenti fogli di calcolo: "Reparto Commerciale", "Reparto Produzione" e "Riassunto dati e costi".

#### 4.2.Reparto commerciale 2.Reparto commerciale

Come detto in precedenza il Reparto Commerciale è direttamente a contatto con il mercato e sarà quindi suo compito realizzare le previsioni di vendita, per i prodotti standard, e gestire gli ordini dei clienti, per i prodotti personalizzati. (La distinzione tra le due tipologie di prodotto implicherà un diverso trattamento del dato sia in questo reparto sia in quello produttivo).

#### 4.2.1.Gestione prodotti a magazzino

I giocatori dovranno, sulla base dei dati storici forniti, realizzare delle previsioni di vendita che andranno inserite nelle apposite tabelle. Fatto ciò, attraverso il pulsante "Archivia Previsione", sarà possibile salvare in una tabella riassuntiva il dato digitato dai giocatori in modo tale da renderlo riutilizzabile in seguito.

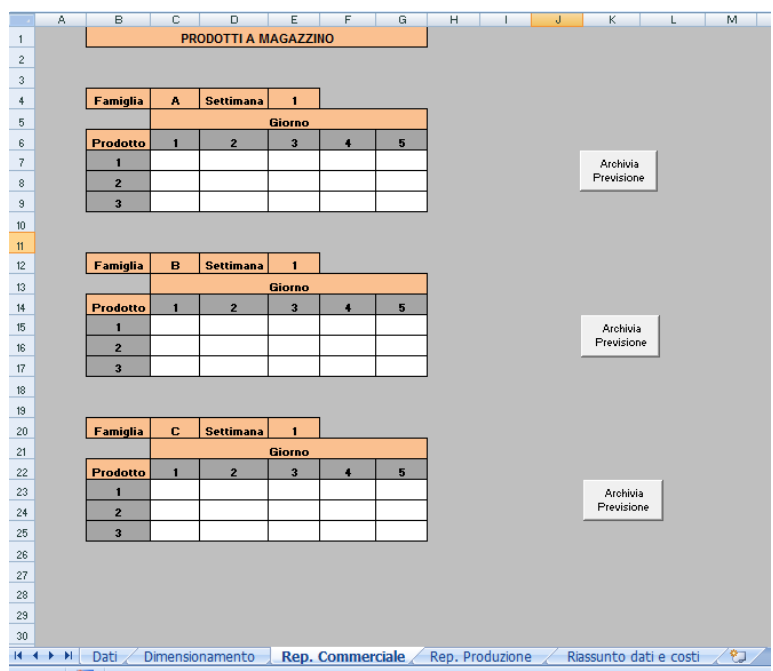

La macro associata a tale pulsante, inoltre, prepara la tabella per una nuova scrittura andando a ripulire le celle e ad incrementare le settimane.

Come detto in precedenza il numero di settimane lavorative è 44: arrivati a questo numero l'archiviazione non sarà più possibile e un messaggio avviserà i giocatori che la simulazione è terminata.

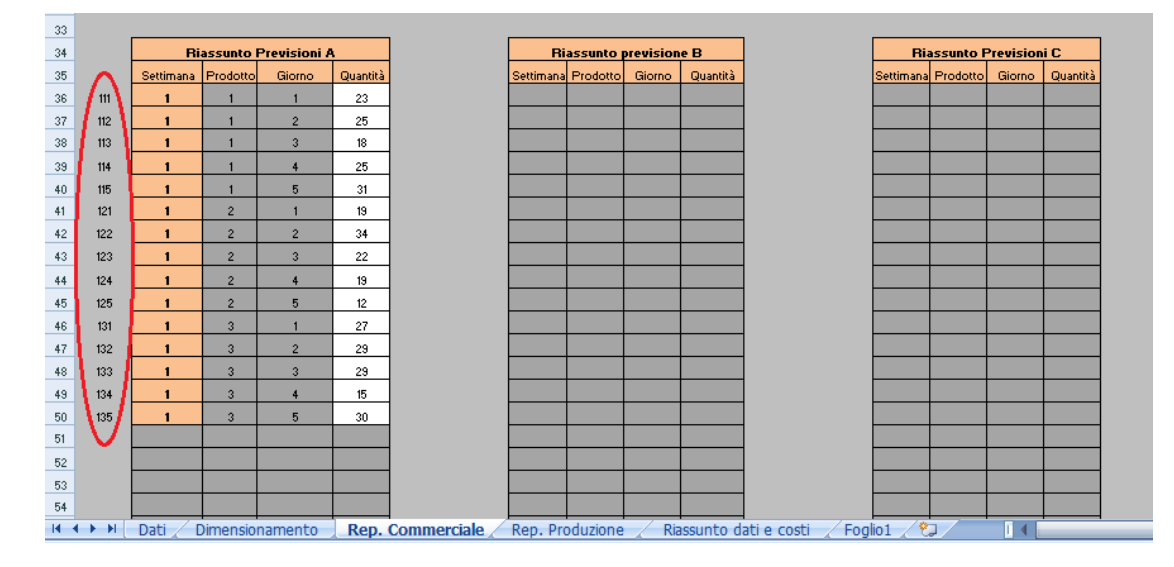

Ciascuna delle tre tabelle riassuntive (una per ogni famiglia) ha alla sua sinistra una colonna "fantasma", che nell'immagine qui sopra è stata resa visibile ed evidenziata in rosso.

Tale colonna ha il compito di rendere ciascun dato unico e rintracciabile; questo risulterà essere un accorgimento molto utile nel foglio di calcolo successivo: "Reparto Produttivo"

#### 4.2.2.Gestione prodotti su commessa

La gestione degli ordini per i prodotti personalizzati risulta essere un po' più complessa. Tali ordini arriveranno di settimana in settimana e saranno dettati dal Game Leader ai partecipanti.

In primo luogo occorre distinguere le 4 opzioni tra le quali il giocatore può scegliere all'arrivo di un certo ordine:

ACCETTARE: il giocatore accetta l'ordine con una precisa data e quantità.

RIFIUTARE: il giocatore rifiuta l'ordine.

POSTICIPARE: il giocatore accetta di produrre l'ordine nella quantità richiesta ma sceglie di posticipare la produzione di un periodo fisso (nel caso specifico la data slitta di una settimana).

DIMINUIRE: il giocatore accetta la data di produzione ma diminuisce la quantità da produrre di un valore fisso (nel caso specifico il numero di pezzi viene diminuito di 10 unità).

Tutte queste azioni sono state automatizzate da delle macro che permettono ai giocatori di cliccare 4 semplici pulsanti.

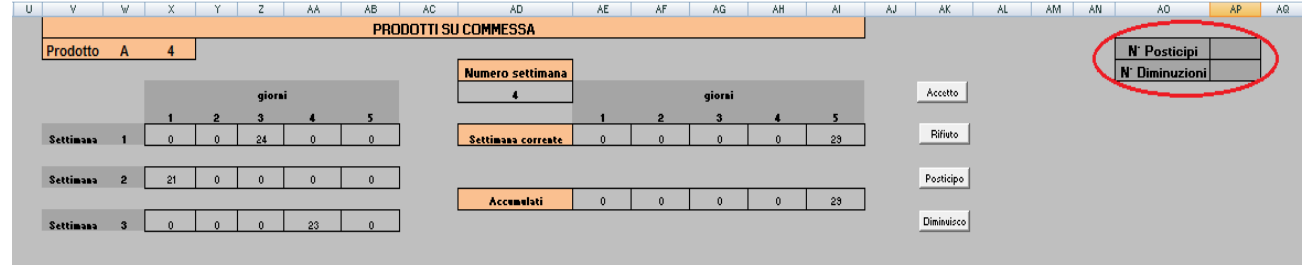

La prima opzione permette al giocatore di ottenere il massimo utile da ogni ordine; la seconda non comporta nessun utile; per le ultime due opzioni, invece, è stato associato un costo fisso legato agli inconvegnenti che si arrecano ai clienti a causa della mancata puntualità di consegna o della mancata capacità di produzione. Per tale motivo sono presenti due celle contatore (evidenziate in rosso in figura) che si incrementano ad ogni click dei rispettivi due pulsanti.

Anche per questi ordini è presente una tabella riassuntiva che tenga conto delle varie scelte dei giocatori. Tale tabella si compila automaticamente in base ai diversi pulsanti cliccati dai partecipanti.

Per questioni di carattere realizzativo gli ordini dei prodotti personalizzati che i giocatori si troveranno a gestire inizieranno dalla 4° settimana. Le prime 3 settimane infatti saranno già inserite e non potranno essere modificate.

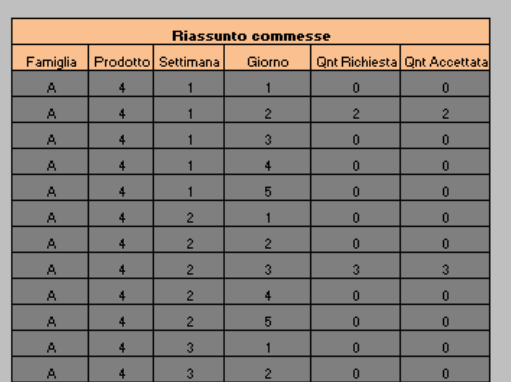

#### 4.3.Reparto produttivo 3.Reparto produttivo

Il Reparto Produttivo è quel reparto preposto alla realizzazione del piano piano settimanale di produzione ed ha il compito di soddisfare le richieste del Reparto Commerciale e contemporaneamente cercare di minimizzare i costi di produzione.

Questo foglio di calcolo presenta un gran numero di legami con i fogli precedenti e molte delle decisioni prese in passato diventano qui determinanti.

I limiti che vincolano il piano di produzione sono molteplici:

- limite di produzione giornaliero
- numero di componenti a disposizione
- spazio disponibile per lo stoccaggio in magazzino

Mentre i primi due limiti sono direttamente connessi alle decisioni di dimensionamento dell'impianto fatte dal giocatore nella fase statica, il sistema di approvvigionamento è Mentre i primi due limiti sono direttamente connessi alle decisioni di dimensionamento<br>dell'impianto fatte dal giocatore nella fase statica, il sistema di approvvigionamento è<br>stato pensato come automatico. Ogni settimana, magazzino MP viene riempito al massimo della sua capacità.

Il foglio del Reparto Produttivo si struttura in diverse parti:

#### 4.3.1.Piano di produzione

La prima parte di schermata rappresenta il piano settimanale di produzione

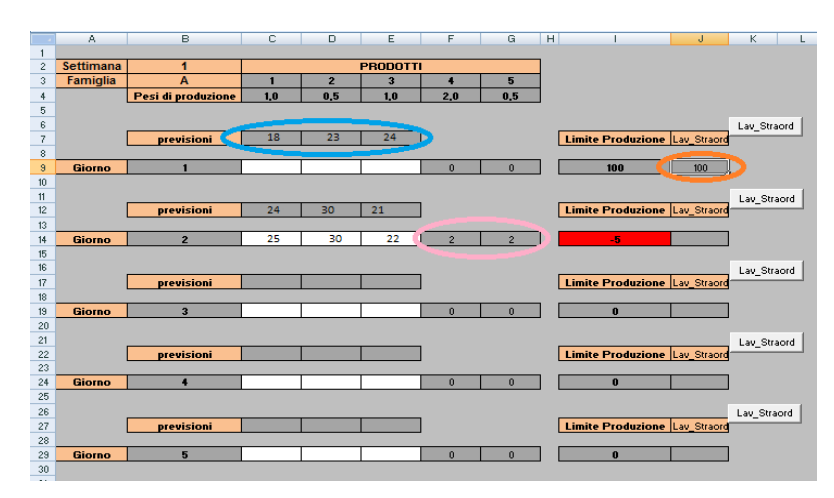

Come si può vedere in figura, in questo foglio di calcolo vengono riportate in modo automatico le previsioni dei prodotti di tipo standard fatte nel reparto precedente (cerchiate in azzurro).

Tali previsioni vengono individuate e trascritte attraverso una funzione di CERCA.VERT(), la quale trova i dati all'interno delle tabelle riassuntive del foglio di calcolo precedente, sfruttando proprio le colonne "fantasma" di cui prima si era parlato. Per quanto riguarda i prodotti personalizzati, invece, questi non dispongono di previsioni e vengono automaticamente trascritti nelle rispettive celle in base alle decisioni prese precedentemente dai giocatori (celle evidenziate in rosa).

Nella figura riportata qui sopra, per il secondo giorno, si può vedere un caso in cui il limite di produzione diventa negativo e la corrispondente cella diventa rossa. Ciò significa che la capacità produttiva non è in grado di soddisfare le richieste dei giocatori. In questa evenienza si può quindi ricorrere al "Lavoro Straordinario" (cerchiato in arancione).

Tale pulsante è associato ad una macro che incrementa la capacità produttiva di un valore fisso (100 nel nostro caso) e incrementa una cella contatore per ricordare il numero di lavori straordinari richiesti. Ad ogni lavoro straordinario richiesto il giocatore dovrà pagare un costo supplementare.

#### 4.3.2.Magazzino MP e magazzino PF 3.2.Magazzino

Il Reparto Produttivo presenta poi il Magazzino MP e il Magazzino PF.

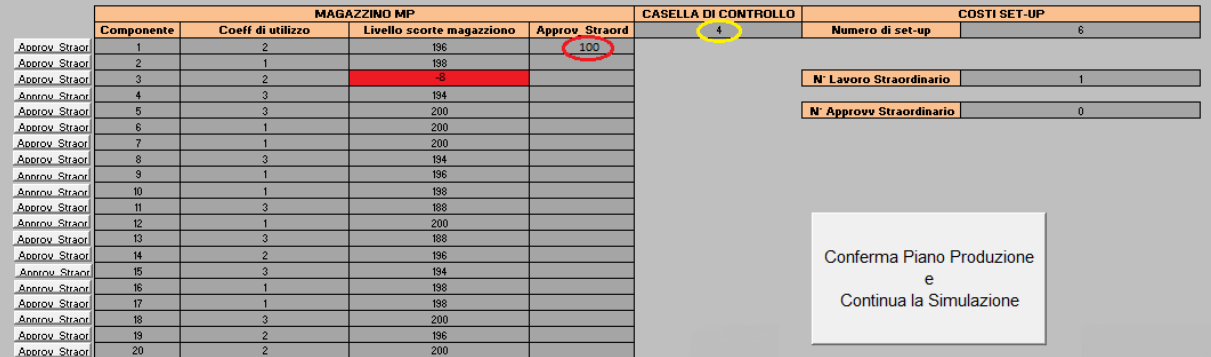

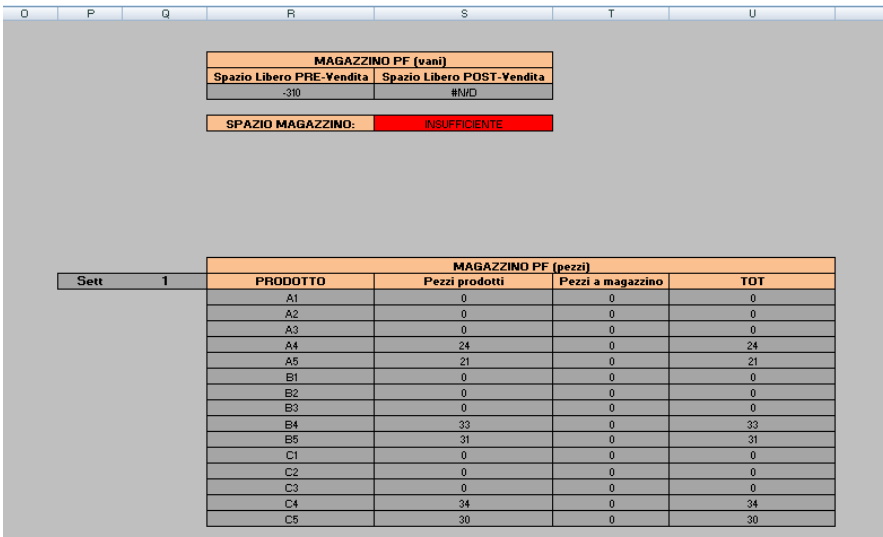

Questi rappresentano altri due fattori critici per la realizzazione del piano di produzione.

Il Magazzino MP indica il numero di componenti ancora disponibili per creare dei prodotti.

Quando un componente termina, la sua rispettiva cella diventa rossa e il piano di produzione risulta irrealizzabile. Per sopperire a questa problematica è stata realizzata una macro: "Approvvigionamento Straordinario" (cerchiata in rosso) la quale aumenta la disponibilità di quello specifico componente di una quantità prefissata (100 nel nostro la disponibilità di quello specifico componente di una quantità prefissata (100 nel nostro<br>caso). Anche in questo caso esiste una cella contatore in grado di memorizzare il numero di approvvigionamenti straordinari fatti per poter associare un certo costo alla fine del gioco.

Il Magazzino PF, a differenza di quello di MP, non è di una dimensione prefissata, in quanto dipende da una precisa decisione del giocatore.

In base a questa i partecipanti potranno stoccare più o meno prodotti con una conseguentemente limitazione nella produzione. È infatti scontato dire che se il Magazzino PF (vani) ha spazio per contenere 500 prodotti di vario tipo, il piano di produzione non potrà ammettere la creazione di un numero di prodotti con quantità superiore a tale valore.

Con lo scorrere delle settimane la capienza però non sarà sempre la stessa, ma cambierà a seconda dell'invenduto della settimana precedente.

Tuttavia per il Magazzino PF è importante valutare anche un altro aspetto oltre a quello della semplice capienza.

Consideriamo il seguente esempio: nella settimana 1 il giocatore produce 15 pz di A1; se il mercato poi richiede in realtà solo 10 pz, i restanti 5 devono essere ancora utilizzabili dall'utente per la settimana 2. Di questo aspetto tiene conto la tabella "Magazzino PF (pezzi)".

La colonna "Pezzi a Magazzino" si aggiorna di settimana in settimana tenendo in considerazione proprio questo aspetto.

Per semplificare il compito ai vari giocatori è stata introdotta una "casella di controllo" (cerchiata in giallo) la quale risulta essere 0 solo se l'intero piano di produzione è effettivamente realizzabile.

Dopo aver finito di pensare al proprio piano di produzione, il giocatore può quindi andare a controllare direttamente tale casella, per verificare se ci siano o meno

problemi, e solo in caso affermativo può andare a cercare dove, per capire in che modo intervenire.

Se la cella di controllo segna "0" il giocatore può allora procedere e avanzare nella simulazione. Egli dovrà premere il tasto "Conferma il Piano Produzione e Continua la Simulazione" il quale salva i dati di produzione del giocatore, importa quelli reali di vendita e avanza nel tempo progredendo con il numero delle settimane. Inoltre consente di aggiornare il magazzino PF, di ripristinare il livello di tutti i componenti e di azzerare le celle per i lavori straordinari e gli approvvigionamenti straordinari, qual'ora ve ne fossero stati.

La macro collegata al tasto appena citato va ad interessare il foglio "Riassunto dati e costi".

#### 4.4.Riassunto dati e costi 4.4.Riassunto 4.Riassunto costi

Tale foglio presenta due grandi tabelle ed è stato pensato per essere completamente automatizzato da una serie di macro e formule che non permettano all'utente nessuna partecipazione diretta.

#### 4.4.1.Tabella riassunto dati

La tabella di riassunto dati può essere a sua volta divisa in due parti:

La prima (riquadrata in rosso) è pensata per archiviare i dati di produzione dei giocatori. La seconda parte di tabella invece (riquadrata in verde) è pensata per importare i dati reali di vendita.

Queste azioni vengono eseguite automaticamente attraverso il pulsante "Conferma il Piano Produzione e Continua la Simulazione" solo nel momento il piano di produzione stesso risulti realizzabile.

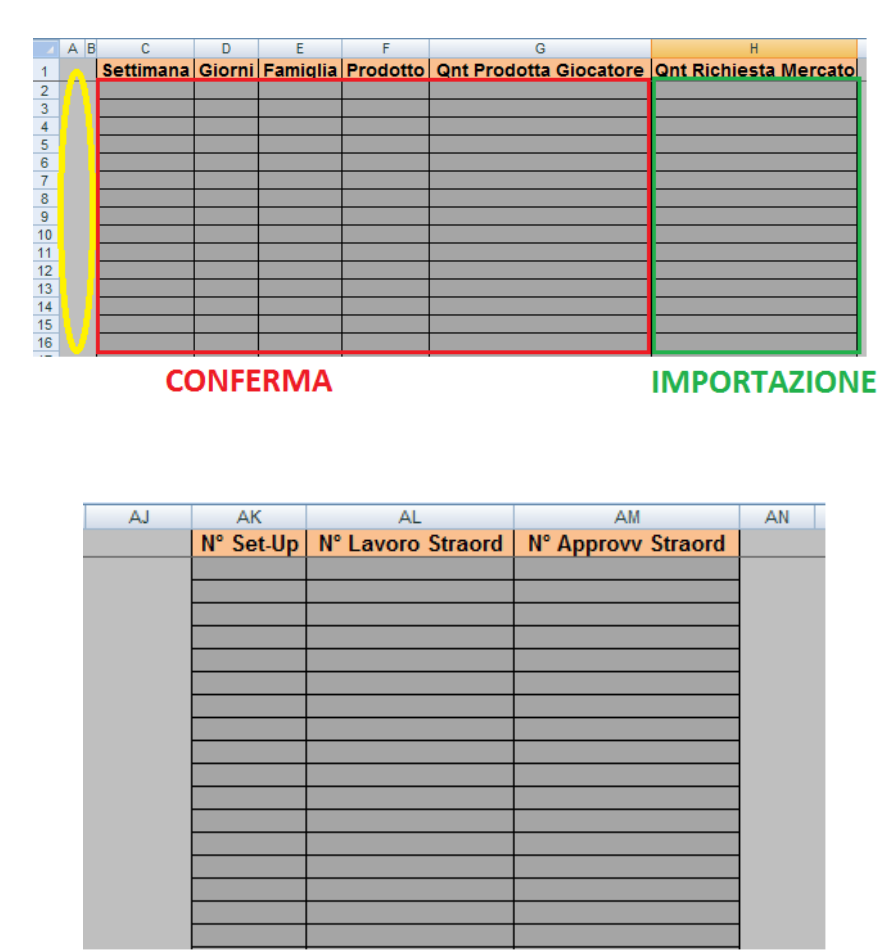

Il processo di importazione risulta, però, abbastanza complesso e per poterlo spiegare bisogna innanzitutto rifarsi ad un accorgimento già utilizzato in precedenza:

La prima colonna a sinistra della tabella (cerchiata in giallo) risulta essere una colonna fantasma ed ha il compito di unire le celle delle colonne Settimana, Giorno, Famiglia e fantasma ed ha il compito di unire le celle delle colonne Settimana, Giorno, Famiglia e<br>Prodotto in modo tale da creare un codice univoco per individuare ciascun particolare dato.

Detto ciò, il dato della colonna "Quantità Richiesta Mercato", ossia la vendita reale, va definito in modo diverso a seconda che il prodotto sia di tipo standard o personalizzato.

Per i prodotti standard i dati reali di vendita sono contenuti in una tabella di appoggio all'interno di un foglio nascosto ai giocatori. In questo caso l'importazione non fa altro che eseguire una funzione di CERCA.VERT() su questa tabella nascosta la quale avrà solamente 2 colonne: una riportante gli stessi codici presenti nella colonna fantasma cerchiata in giallo e l'altra riportante l'effettivo dato reale di vendita.

Per i prodotti personalizzati il discorso è diverso. Non esiste un "reale dato di vendita", in quanto l'ordine può essere modificato dal giocatore in quantità e data di consegna. Quindi le celle della colonna "Quantità Richiesta Mercato" dovranno essere esattamente uguali al dato della colonna "Qnt Prodotta Giocatore".

#### 4.4.2.Tabella riassunto costi

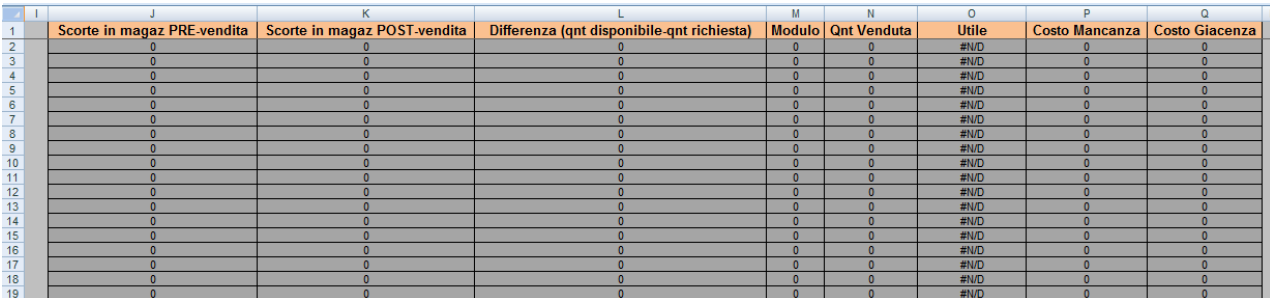

Questa si compila automaticamente per mezzo di semplici formule già presenti all'interno delle celle. Il funzionamento è di seguito spiegato:

Le Scorte in magazzino Pre-Vendita per il giorno 1 sono solamente la quantità prodotta dal giocatore, mentre a partire dal giorno 2 sono la somma tra le scorte in magazzino Post-Vendita del giorno prima e la quantità prodotta dal giocatore nel giorno stesso.

Le Scorte in magazzino Post-Vendita per il giorno 1 sono solamente la differenza tra la quantità prodotta dal giocatore e quella richiesta dal mercato, mentre a partire dal giorno 2 sono la differenza tra le scorte in magazzino Pre-Vendita e la quantità richiesta dal mercato.

La quantità venduta è semplicemente la differenza tra le scorte a magazzino Pre e Post Vendita.

L'utile non è altro che la quantità venduta moltiplicata per il prezzo del particolare prodotto. Quest'ultimo viene rintracciato a partire dai dati iniziali attraverso l'ennesima funzione di CERCA.VERT().

Vi sono poi 2 differenti costi: Costo Mancanza e Costo Giacenza.

Il Costo Mancanza si viene ad avere quando il mercato richiede una quantità maggiore di quanto il giocatore non disponga in magazzino. Questo è dato dalla moltiplicazione tra la differenza di quantità e il particolare costo mancanza relativo a ciascun prodotto.

Il Costo Giacenza, al contrario, si realizza quando il giocatore dispone di un numero maggiore di prodotti rispetto alla reale richiesta del mercato e quindi deve necessariamente riempire il magazzino andando ad immobilizzare del capitale. Questo costo è dato dalla moltiplicazione tra la differenza di quantità e il particolare costo giacenza relativo a ciascun prodotto.

#### 4.5.Scorrere del tempo

Spiegato il funzionamento della fase dinamica per la settimana 1, questo si ripete uguale per tutte le successive 43 settimane.

Questa azione è svolta sempre dallo stesso pulsante che, oltre ad incrementare le settimane, "ripulisce" le celle utilizzate dai giocatori e le prepara ad una nuova digitazione.

Arrivati alla settimana 44 quando si preme nuovamente il pulsante, un messaggio avvisa i giocatori del termine della simulazione e nel foglio Riassunto dati e costi sarà apparso il netto dell'azienda.

Tale netto non sarà altro che l'utile fatturato dalla vendita dei prodotti dopo che vi sono state sottratte le varie voci di costo descritte fin'ora.

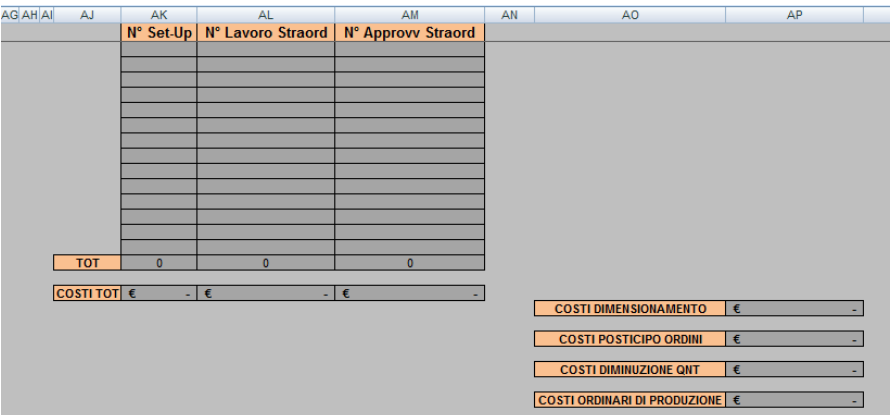

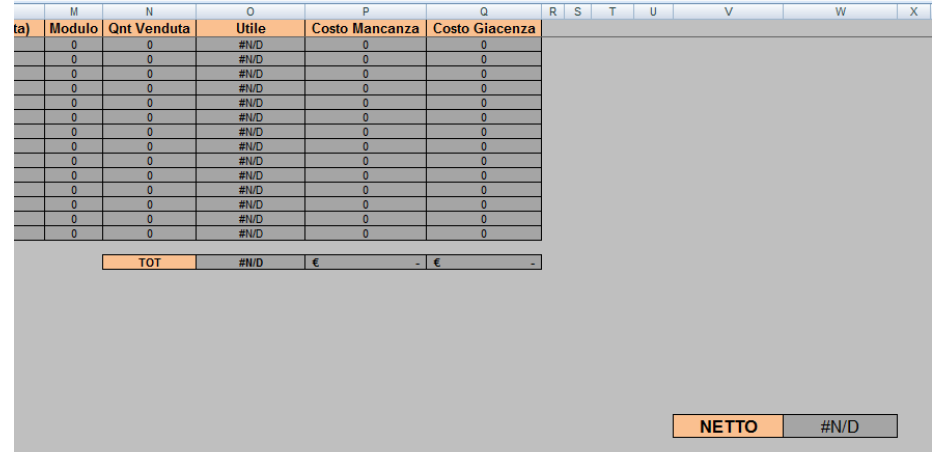

#### 4.6. Protezione e sicurezza

Nella consapevolezza della fisiologica propensione dello studente a truccare il gioco, sono state introdotte diverse protezioni ed accorgimenti per impedire ogni tipo di scorrettezza da parte del giocatore.

In primo luogo sono stati protetti i fogli di lavoro, per impedire manomissioni dei dati e delle formule.

In secondo luogo è stata protetta la struttura dell'intera cartella di lavoro, in modo che non sia possibile spostare, cancellare, nascondere, scoprire, rinominare o inserire nuovi fogli di lavoro.

Infine, poiché le macro sono il vero cuore dell'intero progetto e al loro interno è possibile visualizzare la password di sblocco della protezione dei fogli e della cartella di lavoro, è stato protetto anche il codice dei vari moduli nei quali le macro stesse sono contenute.

La password di tutte queste protezioni è: laurea.

### **CONCLUSIONI**

In questo lavoro è stato progettato un *simulation game* con finalità didattiche che riassume le nozioni apprese nel corso di Impianti Meccanici. Il gioco si inserisce per caratteristiche, modalità e temi trattati nel mondo dei *simulation game* sviluppati in ambito logistico-manifatturiero.

Nella progettazione, si è cercato di rendere il gioco semplice nella sua struttura ma allo stesso tempo completo. I giocatori possono pertanto approcciarsi ad esso in maniera critica riuscendo ad abbracciare, in una visone globale, la complessa e dinamica realtà di un'impresa moderna.

I partecipanti sono calati in un ambiente competitivo che permette un maggior coinvolgimento e consente allo stesso tempo il confronto tra le diverse squadre: poiché le condizioni iniziali e i dati forniti durante tutto lo svolgimento del gioco sono i medesimi, risulta interessante verificare le conseguenze della diversità delle scelte operate dai giocatori. Nel gioco i partecipanti possono allenarsi ad elaborare previsioni di breve e lungo termine, dimensionare un impianto di produzione, stabilire la capienza dei magazzini e determinare un piano di produzione.

I compiti da svolgere non sono mai da vedersi fini a se stessi ma sempre legati al raggiungimento di uno scopo comune: la generazione di utile per l'impresa.

Il simulation game qui presentato può essere ampliato sia per quanto riguarda l'aspetto di progettazione, sia per quanto riguarda quello di implementazione. Si presta infatti ad ulteriori approfondimenti indirizzati all'aumento delle potenzialità didattiche e della complessità strutturale, in modo da descrivere più efficacemente e realisticamente una realtà aziendale. Ad esempio si potrebbero aumentare il numero di reparti e definire un

ventaglio più ampio di compiti da svolgere oppure introdurre la gestione del reparto di approvvigionamento oppure ancora modificare la struttura dell'impianto produttivo adattandolo ad esigenze più specifiche.

# **BIBLIOGRAFIA**

Pareschi A. ; 2007, "Impianti Industriali", Progetto Leonardo

Pareschi A., Persona A., Ferrari E., Regattieri A.; 2002, "Logistica integrata e flessibile", Progetto Leonardo

Gnesini D. ; 2009, "Sviluppo e implementazione di un simulation game applicato alla logistica industriale", Tesi di Laurea